# CONTRÔLEUR DALI DT8 TRIAC IP20 EUROPOLE - 19, avenue ZAC de Chassagne - 69360 TERNAY - Fax : +33 (0)4 72 24 73 42 - www.europole.net **2 Channels AC TRIAC DALI Dimmer** 09.2303A.04031

NOTICE D'UTILISATION MULTILINGUE EUROPOLE - n°319 - V1 - 22/03/2023 - CONTRÔLEUR DALI - DT8 TRIAC IP20 **assigned for the display of the display of the display of the dimmer**  $\epsilon$  **factors.**<br>**to factor of the dimmer and the dimmer of the dimmer**  $\epsilon$  **factors.** 

AVERTISSEMENT : L'installation doit être réalisée par des personnes qualifiées en respectant les normes et réglementations en vigueur. Il est rappelé que la décision d'installation des produits dans un environnement compat et entière de l'acheteur et de l'installateur. Lisez et respectez les instructions avant d'installer, de mettre sous tension ou d'utiliser les produits. Nous déclinons toute responsabilité résultant d'une mise en œuvre ou Les appareils ne doivent pas être modifiés, même partiellement, faute de quoi la garantie ne pourra s'appliquer. FR

IMPORTANT : Toujours couper le courant au niveau du réseau avant chaque opération d'installation ou de maintenance.

signal input & output

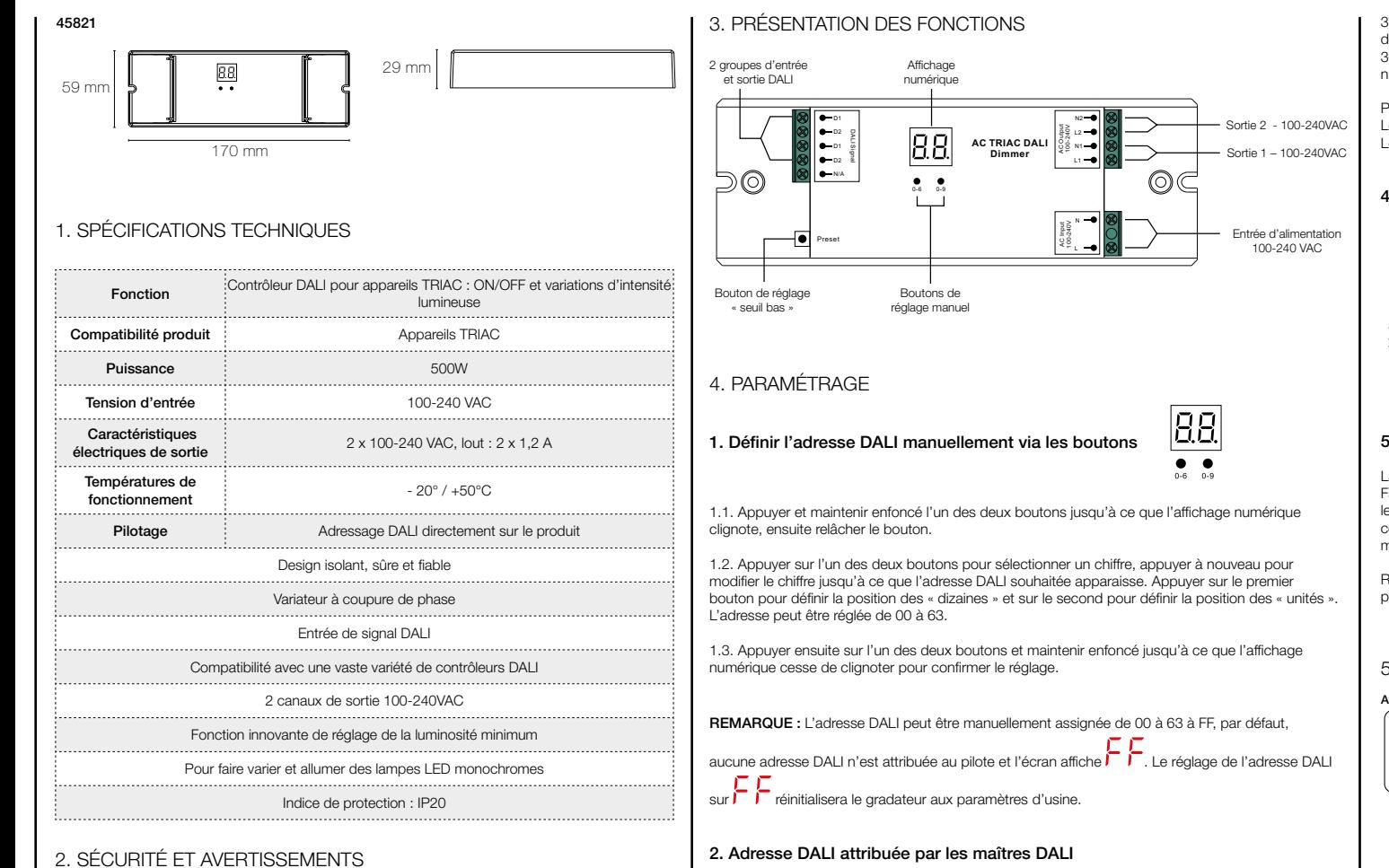

*Important: <b><i>Important: Read All Instructions* Prior to *Installations Prior to Installations* Prior to *Installation* 

Manual set button

**2 Channels AC TRIAC DALI Dimmer** 09.2303A.04031

**AC TRIAC DALI**

## 2. SÉCURITÉ ET AVERTISSEMENTS

Ne pas installer lorsque l'appareil est branché au courant. Ne pas exposer l'appareil à l'humidité.

numérique cesse de clignoter pour confirmer le réglage. deux adresses. 3.3. Ensuite appuyer et maintenir enfoncé l'un des deux boutons jusqu'à ce que l'affichage  $3.1.1.$  Press and hold down both of the two buttons until numeric display flashes, then the two buttons until  $\alpha$ 

3.2. Appuyer sur le premier bouton pour sélectionner « 1A » ou « 2A » ce qui signifie une adresse ou

Par exemple, lorsque l'adresse est définie sur 22 :

Sortie 2 - 100-240VAC  $\qquad \Box$ Lorsque 1A est selectionne, les deux canaux auront la meme adresse 22.<br>Lorsque 2A est sélectionné, le premier canal aura l'adresse 22 et le second canal aura l'adresse 23. Lorsque 1A est sélectionné, les deux canaux auront la même adresse 22.

#### $f_{\rm s}$  is equal to confirm the setting. 4. Gradateur à coupure de phase

Entrée d'alimentation

100-240 VAC

 $\circledcirc$ 

CH 1 AC 100-240V output

88

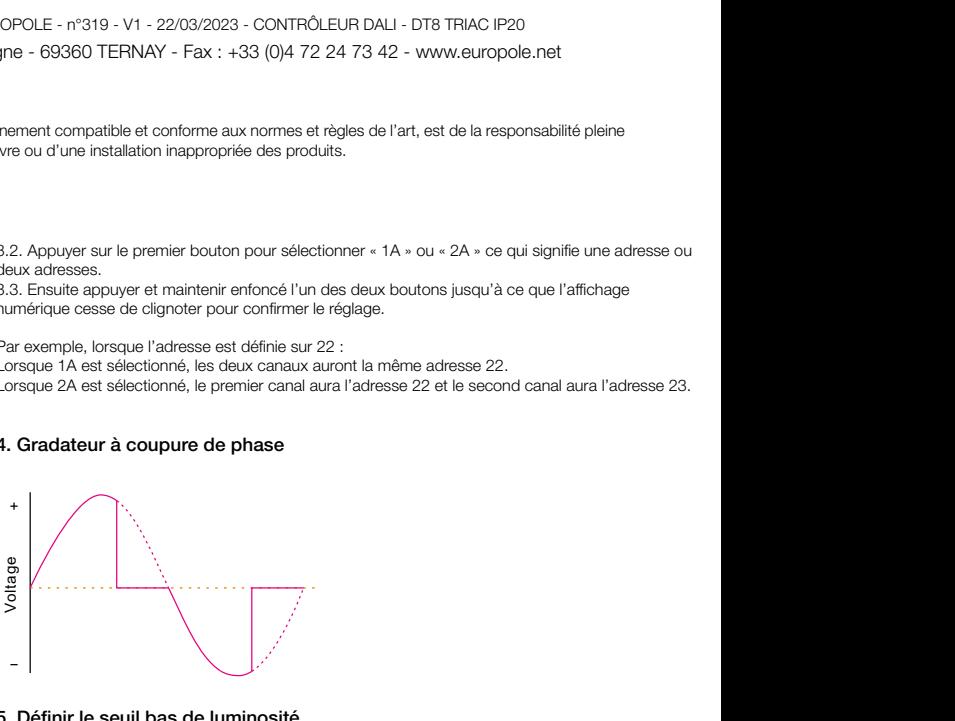

### 5. Définir le seuil bas de luminosité

minimum sera remplacé en répétant l'opération. La plage de variation d'usine est de 0 % à 100 %, mais le 0 % peut être redéfini comme ci-dessous : Faire fonctionner le maître DALI pour atténuer la lumière à la luminosité souhaitée, puis appuyez sur le bouton « Preset », la lumière clignote, ce qui signifie que le point minimum est maintenant réglé à cette luminosité. Il n'est pas possible d'atténuer plus que ce point minimum de luminosité. Le point

.<br>Réinitialisation aux paramètres d'usine : réglez la lumière à 100 %, puis appuyez sur le bouton de Operate the DALI master to dim the light to any brightness you want, then press the Preset button , the light préréglage jusqu'à ce qu'il clignote.

#### 5. SCHÉMA DE CÂBLAGE How to reset it to factory defaults: dim up light to 100% , then press Preset button until flash. **Wiring Diagram**

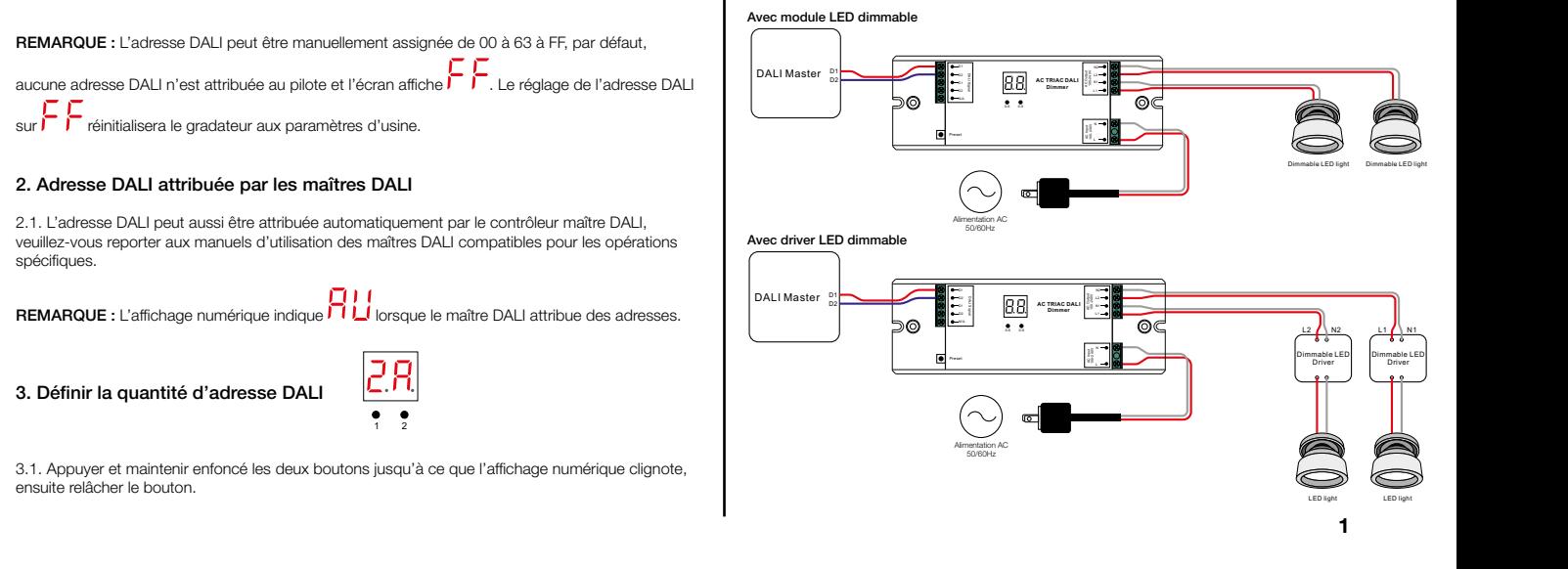

3. Définir la quantité d'adresse DALI

1.3. Then press and hold down any of the 2 buttons until the numeric digital display stops flashing to confirm

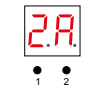

manuals of compatible DALI Masters for specific operations.

3.1. Appuyer et maintenir enfoncé les deux boutons jusqu'à ce que l'affichage numérique clignote, ensuite relâcher le bouton.